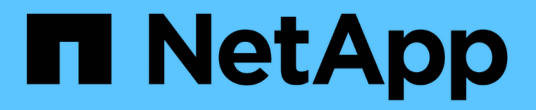

### 管理設定檔以有效備份 SnapManager for SAP

NetApp April 19, 2024

This PDF was generated from https://docs.netapp.com/zh-tw/snapmanager-sap/windows/task-createprofiles.html on April 19, 2024. Always check docs.netapp.com for the latest.

# 目錄

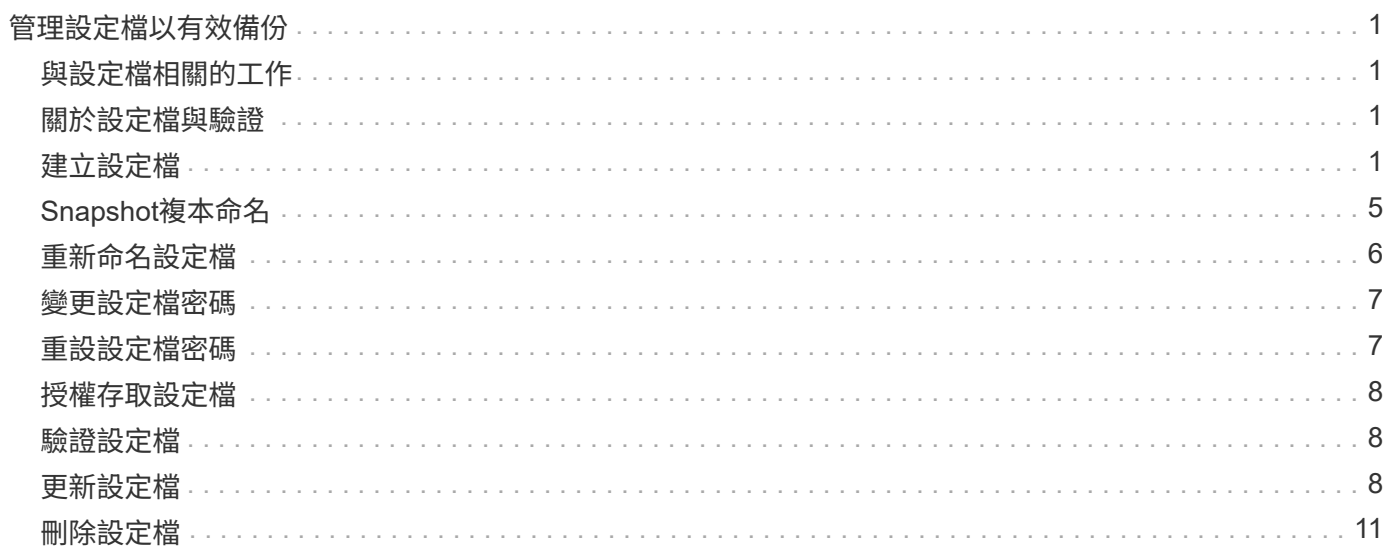

# <span id="page-2-0"></span>管理設定檔以有效備份

您必須在SnapManager 還原中為要執行作業的資料庫建立設定檔。您必須選取設定檔、然 後選取您要執行的作業。

# <span id="page-2-1"></span>與設定檔相關的工作

您可以執行下列工作:

• 建立設定檔、以便將完整或部分備份及備份至一線或二線儲存設備。

您也可以建立設定檔、將歸檔記錄備份與資料檔案備份分開。

- 驗證設定檔。
- 更新設定檔。
- 刪除設定檔。

#### <span id="page-2-2"></span>關於設定檔與驗證

建立設定檔時、您可以指定資料庫、然後選擇下列其中一種方法來連線至資料庫:

- 使用使用者名稱、密碼和連接埠進行Oracle驗證
- 作業系統(OS)驗證、不含使用者名稱、密碼或連接埠。

若要進行OS驗證、您必須輸入OS帳戶使用者和群組資訊。

• 當「qlnet.authentication\_services`」設定為\*無\*時、資料庫驗證。接著、將資料庫使用者名稱和密碼用於所 有與目標資料庫的連線。SnapManager當「qlnet.authentication\_services`」設為\* NTS\*時、也可以使 用Windows原生驗證。SnapManager

您只能在下列環境中將「qlnet.authentication services`」設定為「無」\*:

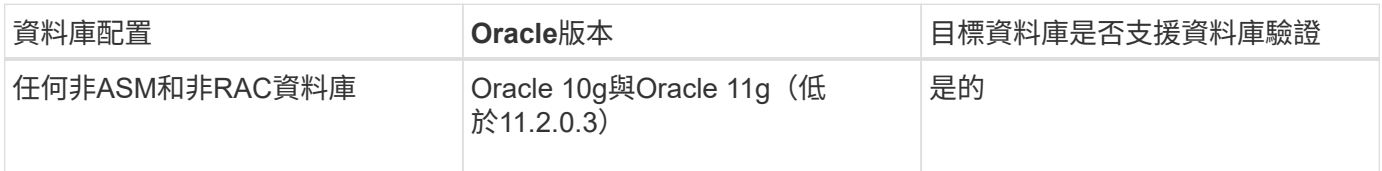

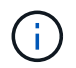

禁用"shqlnet.authentication\_services`並將驗證方法更改爲資料庫驗證後、您必須 將「shqlnet.authentication\_services`」設定為「\* none\*」。

如果您是第一次存取設定檔、則必須輸入設定檔密碼。輸入認證資料之後、您就可以在設定檔中檢視資料庫備 份。

### <span id="page-2-3"></span>建立設定檔

建立設定檔時、您可以將特定的Oracle資料庫使用者帳戶指派給設定檔。您可以設定設定

檔的保留原則、並設定每個保留類別的保留計數和持續時間。

#### 關於這項工作

如果您未提供資料庫的「-login'、「-password」和「-port」參數值、作業系統(OS)驗證模式會使用預設認 證。

在建立設定檔時SnapManager 、執行還原資格檢查、以判斷可用來還原資料庫的還原機制。

使用支援(3.2或更新版本)、您可以在建立新設定檔或更新現有設定檔的同時、將歸檔記錄檔與資料檔分 開。SnapManager使用設定檔分隔備份之後、您可以只建立資料庫的純資料檔案備份、或僅建立資料庫的記錄 檔備份。您可以使用新的設定檔或更新的設定檔來建立包含資料檔案和歸檔記錄檔的備份。不過、您無法使用設 定檔來建立完整備份或還原設定。

#### 用於建立完整和部分備份的設定檔

您可以建立設定檔、以建立完整的資料庫備份、其中包含資料檔案、控制檔、歸檔記錄檔、以及包含指定資料檔 案或表格空間、所有控制檔及所有歸檔記錄檔的部分資料庫備份。不允許使用為完整和部分備份所建立的設定檔 來建立個別的歸檔記錄備份。SnapManager

用於建立純資料檔案備份與僅歸檔程式備份的設定檔

當您建立新的設定檔時、可以加入「分離式歸檔儲存記錄備份」、將歸檔記錄備份與資料檔案備份區分開。您也 可以更新現有的設定檔、將歸檔記錄備份與資料檔案備份分開。

透過使用新的設定檔選項來分隔歸檔記錄備份、您可以執行下列SnapManager 功能:

- 建立歸檔記錄備份
- 刪除歸檔記錄備份
- 掛載歸檔記錄備份
- 釋放歸檔記錄備份

建立設定檔以將歸檔記錄備份與資料檔案備份分開時、如果建立設定檔的資料庫中不存在歸檔記錄檔、則會顯示 警告訊息。

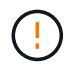

「歸檔的記錄檔不存在於作用中的檔案系統中。備份中不會包含<歸檔記錄執行緒版本>記錄檔之 前的歸檔記錄檔版本

即使您為此資料庫建立備份、歸檔記錄檔仍無法在資料庫備份中使用。

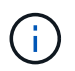

如果在建立設定檔時遇到錯誤、請使用「shmsap system dump」命令。建立設定檔之後、如果 發生錯誤、請使用「msap operation dump」和「shmsap profile dump」命令。

#### 步驟

1. 若要建立使用者名稱、密碼和連接埠(Oracle驗證)的設定檔、請輸入下列命令:

hy\*smsap profile create -profileprofile [-profile-passwordsprofile password]-repositedbnamerepo\_dbname-hovernpo\_host-addressrepo\_port-login-usernameraddressepo\_usernamedatabase-dbnamedb dbnameddbnameddb host [-siddb siddb siddb sidb sid sid][loggarm/usernamed\_dep\_noteeparm/noteep\_noteep\_noteep\_noteep-tamed[-purenoteeparm/noteeparam\_deepsite-noteepsepsepse\_noteepse\_noteepsite-noteepam\_depam\_deparamed[ noteepam\_depam\_deparamedamed][-pampaelm\_samedamedamedamed][peepam\_depamedamedamedam\_depam\_depam\_deparam\_deparamed][-

此命令的其他選項如下:

[-force(力量)][-nosmp]

根據您要存取資料庫的方式、您也可以在建立設定檔時加入其他選項。

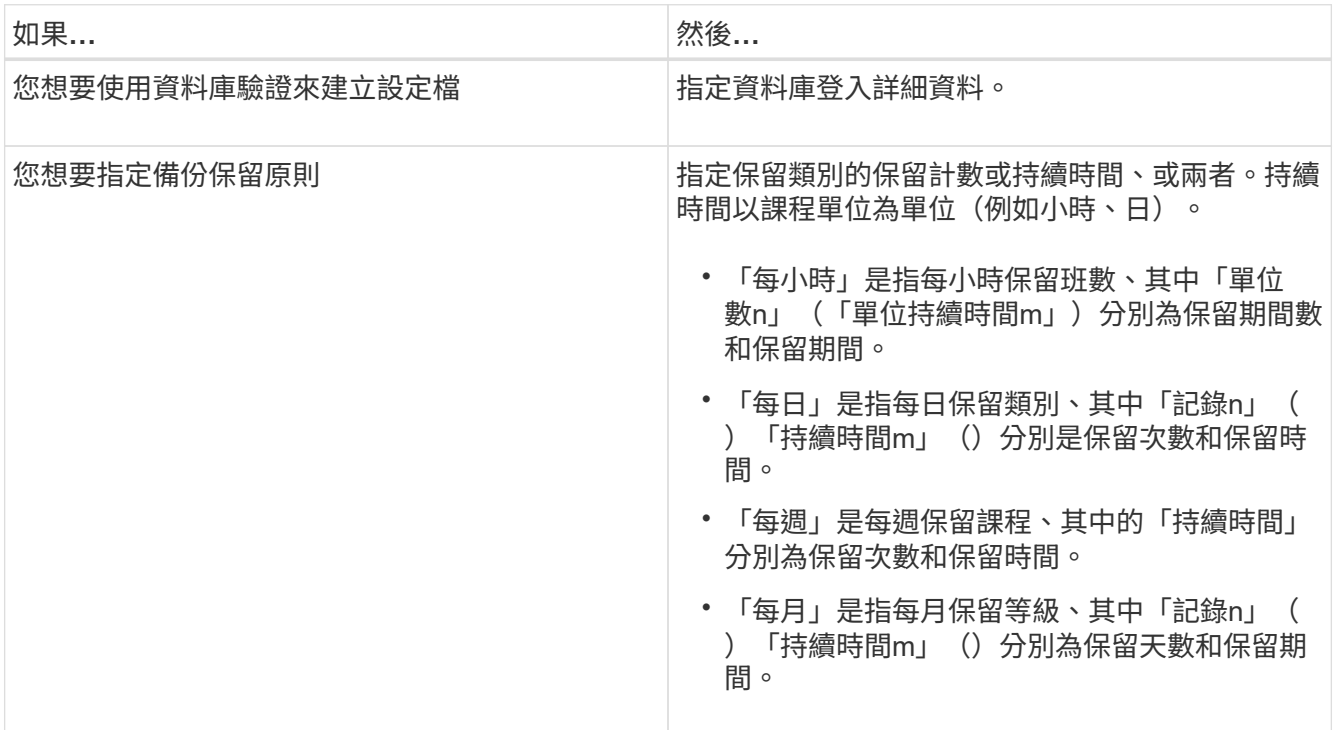

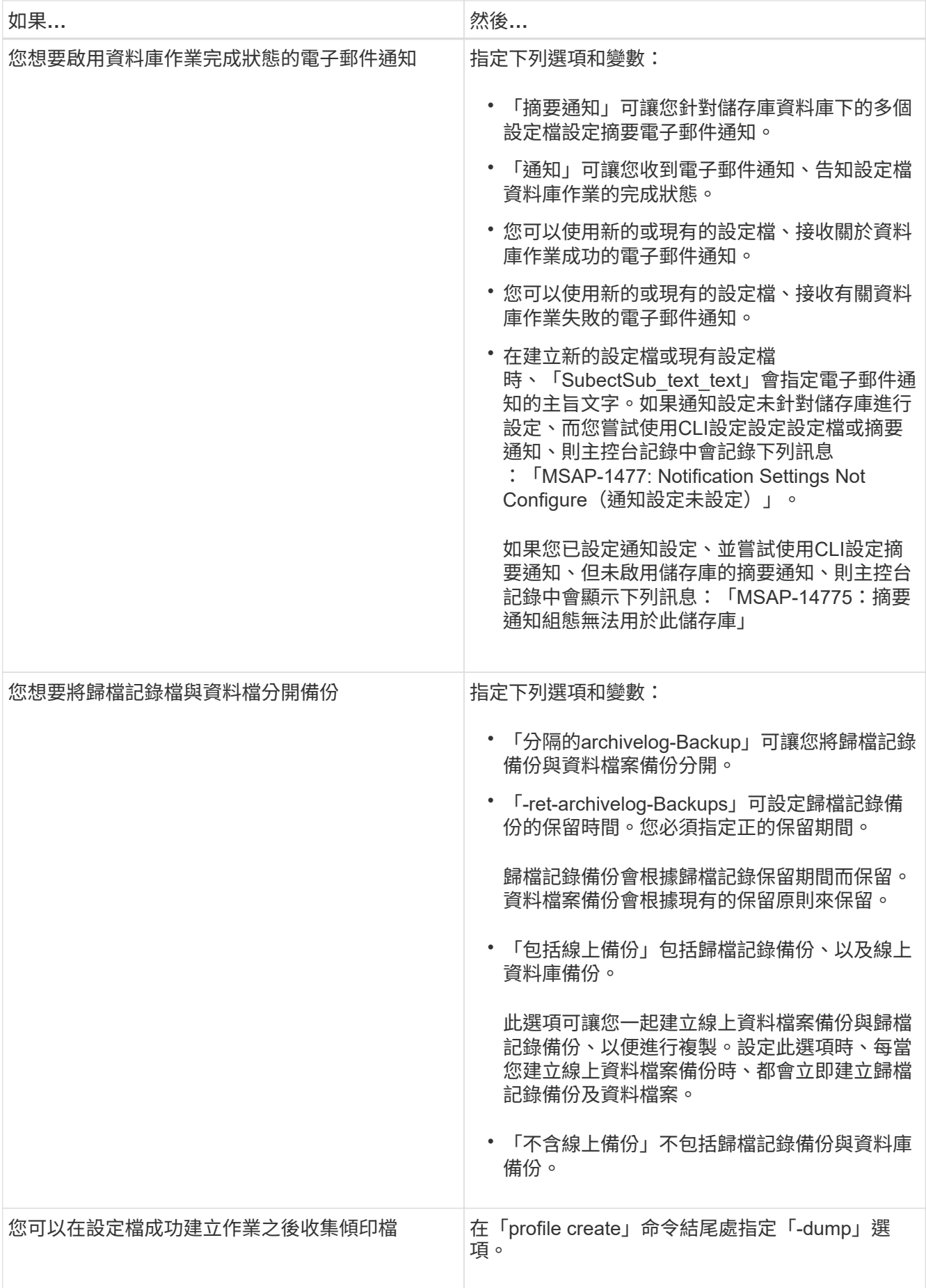

# <span id="page-6-0"></span>**Snapshot**複本命名

您可以指定命名慣例或模式、以說明與您建立或更新的設定檔相關的Snapshot複本。您也 可以在所有Snapshot複本名稱中加入自訂文字。

您可以在建立設定檔或建立設定檔之後、變更Snapshot複本命名模式。更新的模式僅適用於尚未發生 的Snapshot複本;現有的Snapshot複本會保留先前的snapname模式。

以下範例顯示了針對某個磁碟區所使用的兩個Snapshot複本名稱。列出的第二個Snapshot複本名稱中間 有\_F\_H\_1\_。「1」表示它是備份集中所取得的第一個Snapshot複本。列出的第一個Snapshot複本是最新的、 並有「2」、表示這是第二個Snapshot複本。「1」Snapshot複本包含資料檔案、「2」Snapshot複本則包含控 制檔。由於控制檔Snapshot複本必須在資料檔Snapshot複本之後取得、因此需要兩個Snapshot複本。

smsap\_profile\_sid\_f\_h\_2\_8ae482831ad14311011ad14328b80001\_0 smsap\_profile\_sid\_f\_h\_1\_8ae482831ad14311011ad14328b80001\_0

預設模式包括必要的SMID、如下所示:

- 預設模式:smsap {profile} {*db-sid*} {op加工 範圍} {*mode*} {SMID}
- 範例:smsap\_my\_profile\_rac51\_f\_h\_2\_8abc01e915a55ac50115a55acc8d0001\_0

您可以在Snapshot複本名稱中使用下列變數:

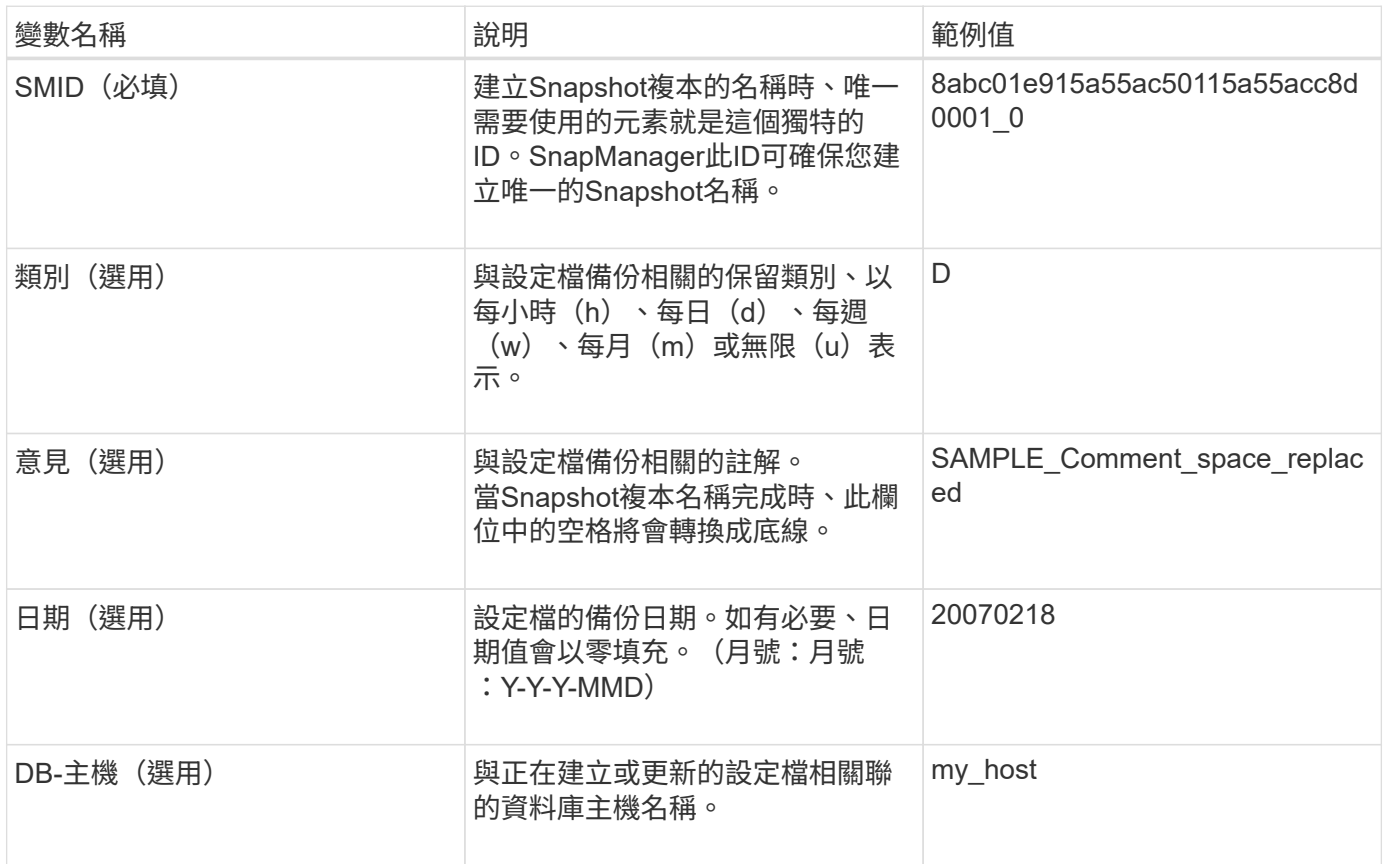

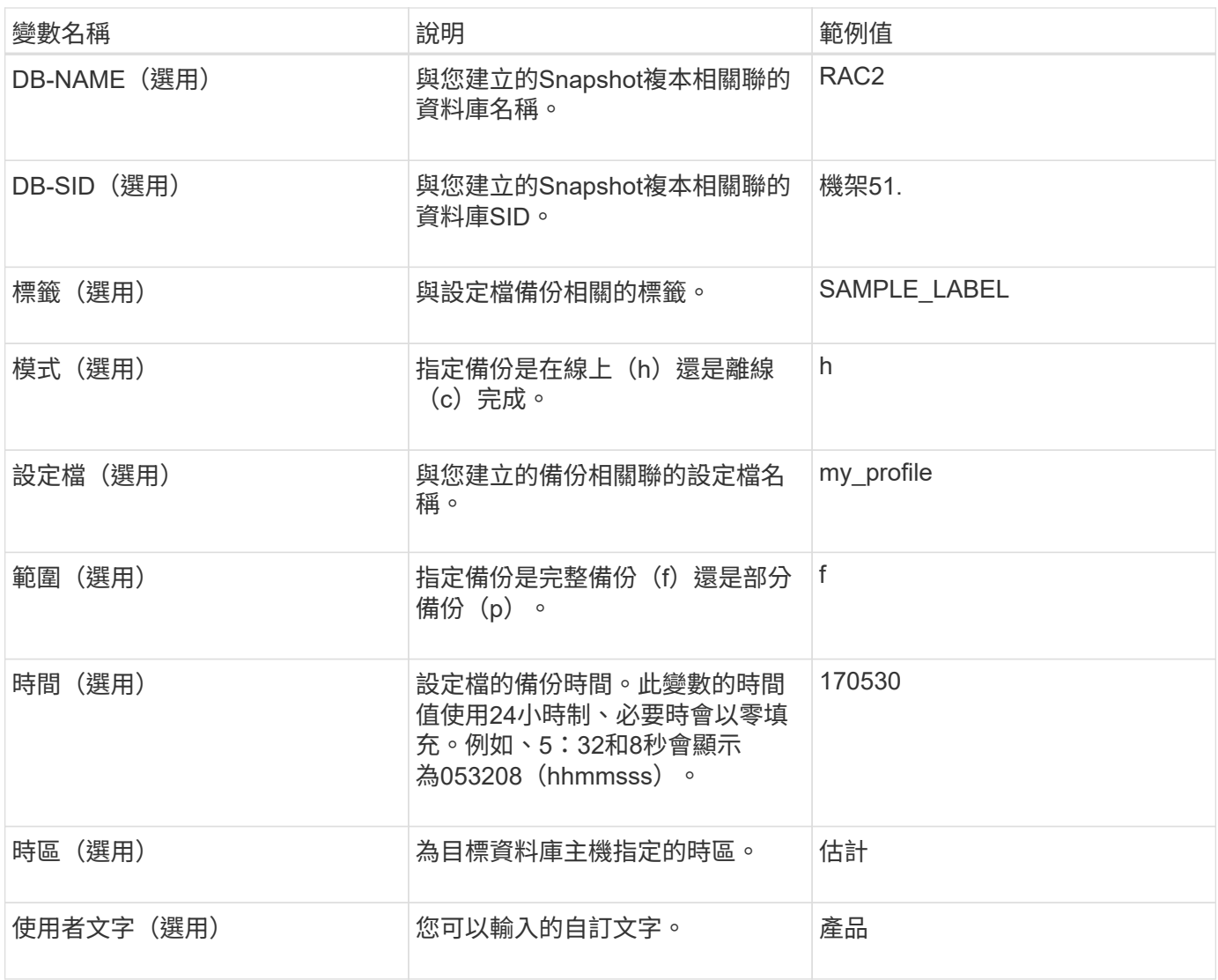

SAP版不支援Snapshot複本名稱的長格式中的分號(:)符號。SnapManager

# <span id="page-7-0"></span>重新命名設定檔

更新設定檔時、使用支援功能可重新命名設定檔。SnapManager在設定檔上設定的功能、 以及在重新命名之前可以執行的作業、都會保留在重新命名的設定檔中。SnapManager

您需要的產品

G)

• 重新命名設定檔時、您必須確保SnapManager 設定檔上沒有執行任何的功能。

#### 關於這項工作

您可以從SnapManager 支援指令行介面(CLI)和圖形化使用者介面(GUI)重新命名設定檔。更新設定檔 時SnapManager 、此功能會驗證並更新儲存庫中的設定檔名稱。

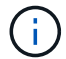

不支援在「多重設定檔更新」視窗中重新命名設定檔。SnapManager

當您提供新的設定檔名稱時、新的設定檔名稱會新增到用戶端認證快取中、而舊的設定檔名稱也會移除。當您從 用戶端重新命名設定檔時、只會更新該用戶端的認證快取。您需要從每個用戶端執行「smsap profile sync」命 令、以新的設定檔名稱來更新新的認證快取。

您可以使用「shmsap認證集」命令來設定設定檔的密碼。

如果設定檔名稱包含在Snapshot複本命名模式中、則當您重新命名設定檔時、設定檔的新名稱將會更新。在設 定檔上執行的SnapManager 所有功能均使用新的設定檔名稱。使用較早設定檔建立的備份、仍保留先前的設定 檔名稱、並用於執行其他SnapManager 的還原作業。

如果您正在執行SnapManager 循環升級、則必須確保在重新命名設定檔之前執行完整的升級。

設定檔的新名稱只會從SnapManager 提出要求的來源來源更新。連接到該伺服器的不知道設定檔名稱的變 更。SnapManager SnapManager您可以查看作業記錄、瞭解設定檔名稱的變更。

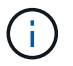

如果排程的備份作業是在重新命名設定檔時開始、則排程的作業會失敗。

#### 步驟

1. 輸入下列命令:

「\* smsap profile update -profile *profile* (-新設定檔 new profile name  $\upharpoonright$ ) 」

### <span id="page-8-0"></span>變更設定檔密碼

若要保護儲存庫中現有的設定檔、您應該更新設定檔的密碼。使用此設定檔建立備份時、 您可以套用此更新的密碼。

#### 步驟

1. 若要更新現有設定檔的設定檔密碼、請輸入下列命令:

「\* smsap設定檔更新-設定檔設定檔名稱-設定檔密碼\*」

### <span id="page-8-1"></span>重設設定檔密碼

如果您不記得建立設定檔時提供的密碼、可以重設設定檔密碼。

#### 您需要的產品

- 您必須確保SnapManager 在儲存庫資料庫上執行的是伺服器。
- 您必須擁有儲存庫資料庫所在主機的本機系統管理員認證。
- 當重設該設定檔的密碼時、您必須確定該設定檔並未用於任何作業。

#### 關於狺項工作

您可以從SnapManager RESECLI或GUI重設密碼。重設密碼時SnapManager 、支援功能會向SnapManager 儲 存庫主機上的支援伺服器查詢、以識別儲存庫主機的作業系統。您必須輸入授權使用者認證資料、才能連線至儲 存庫主機。此伺服器會使用儲存庫資料庫上的本機系統管理員認證來驗證使用者。SnapManager驗證成功

時SnapManager 、E驗 證會以SnapManager 新密碼重設伺服器上的設定檔密碼。

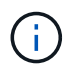

不保留密碼重設作業的歷程記錄。SnapManager

#### 步驟

1. 輸入下列命令重設設定檔密碼:

Check Alignment of PHs>"**smsap**密碼重設**-profile** *profile***[-profile-password** *profile\_password***][ reposale-hostadmin-password** *admin\_password***]**

## <span id="page-9-0"></span>授權存取設定檔

使用支援的支援功能、您可以設定設定檔的密碼、以防止未獲授權的存取。SnapManager

步驟

1. 輸入下列命令:

Check Alignment of PHs>"**smsap**認證集**-profile -name** *profile\_name***[-password\_]**

### <span id="page-9-1"></span>驗證設定檔

您可以驗證現有的設定檔是否設定正確。驗證設定檔時SnapManager 、此功能會檢查您指 定的設定檔環境、並驗證設定檔是否已設定、以及此設定檔中的資料庫是否可供存取。

步驟

1. 若要驗證設定檔是否設定正確、請輸入下列命令:

"**smsap**設定檔驗證**-profile** *profile\_name*

### <span id="page-9-2"></span>更新設定檔

您可以更新設定檔以修改設定檔密碼、保留的備份數目、資料庫存取權、資料庫驗證的作 業系統(OS)驗證、以及主機的相關資訊。如果Oracle資料庫密碼資訊變更、您也必須在 設定檔中變更該資訊。

關於狺項工作

使用「分隔-歸檔儲存記錄備份」選項、即可更新設定檔(3.2或更新版本)、將歸檔記錄備份與資料檔案備份分 開。SnapManager您可以為歸檔記錄備份指定個別的保留期間。利用NetApp技術、您可以將歸檔記錄備份與線 上資料庫備份一起納入其中。SnapManager您也可以一起建立線上資料檔案備份與歸檔記錄備份、以便進行複 製。建立線上資料檔案備份時、會立即建立歸檔記錄備份及資料檔案。

步驟

1. 輸入下列命令:

「\* smsap profile update -profile *profile*[-new-profile *countnew\_profile\_name*][-profile-password *password*][ database-dbnamedb\_db\_dbname\_-host *db\_host*[-sid\_db\_sid\_][-loginedb\_username-passworded\_dureedAN\_edANh [ednstyour-tfunnstampay\_notification ms\_noteedn [\_notification ms\_n-tn-tf-tn\_noteedAN ][*noteay*][*notification ms\_stay][\_styour\_notice n\_notification ms\_stay][\_notice -pyour\_notice nstay][\_notification ms\_notification ms*][*stay\_notification ms\_stay][\_notice -peedn -pyour-pyour-pyour][ -pyour-pyour\_notee\_notee\_notee\_noteedn [-pdn][-pyour] \_email\_address2\_*主題*\_ubject \_Pattern*][-fellemail\_address1\_、*email\_address2*-Subject *Subject \_Pattern*][-site-archivelog-eding-archivelog-edays *hours \_|-days \_days \_|-mites/-mites/-mites/-mays \_|-mites/-mites/-mites/-mites/-mice-mice-mites/*月份*\_*月 份*\_*月份*\_eds*月份[包括在線上備份、不含備份

此命令的其他選項如下:

[-force(力量)][-nosmp]

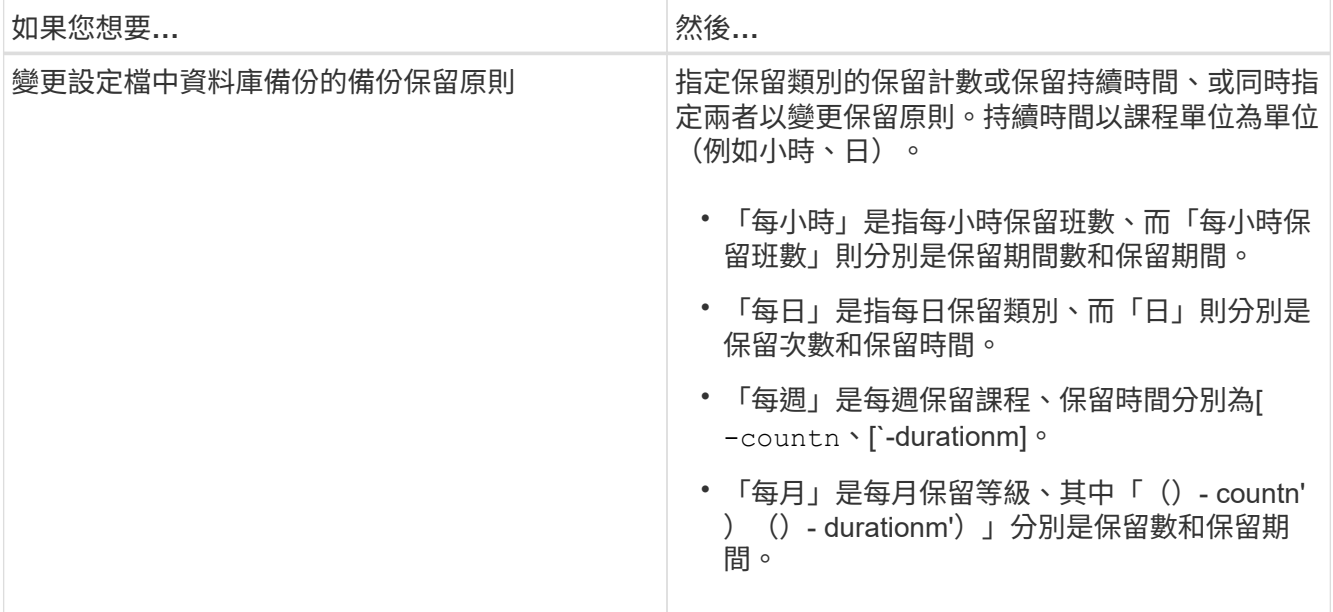

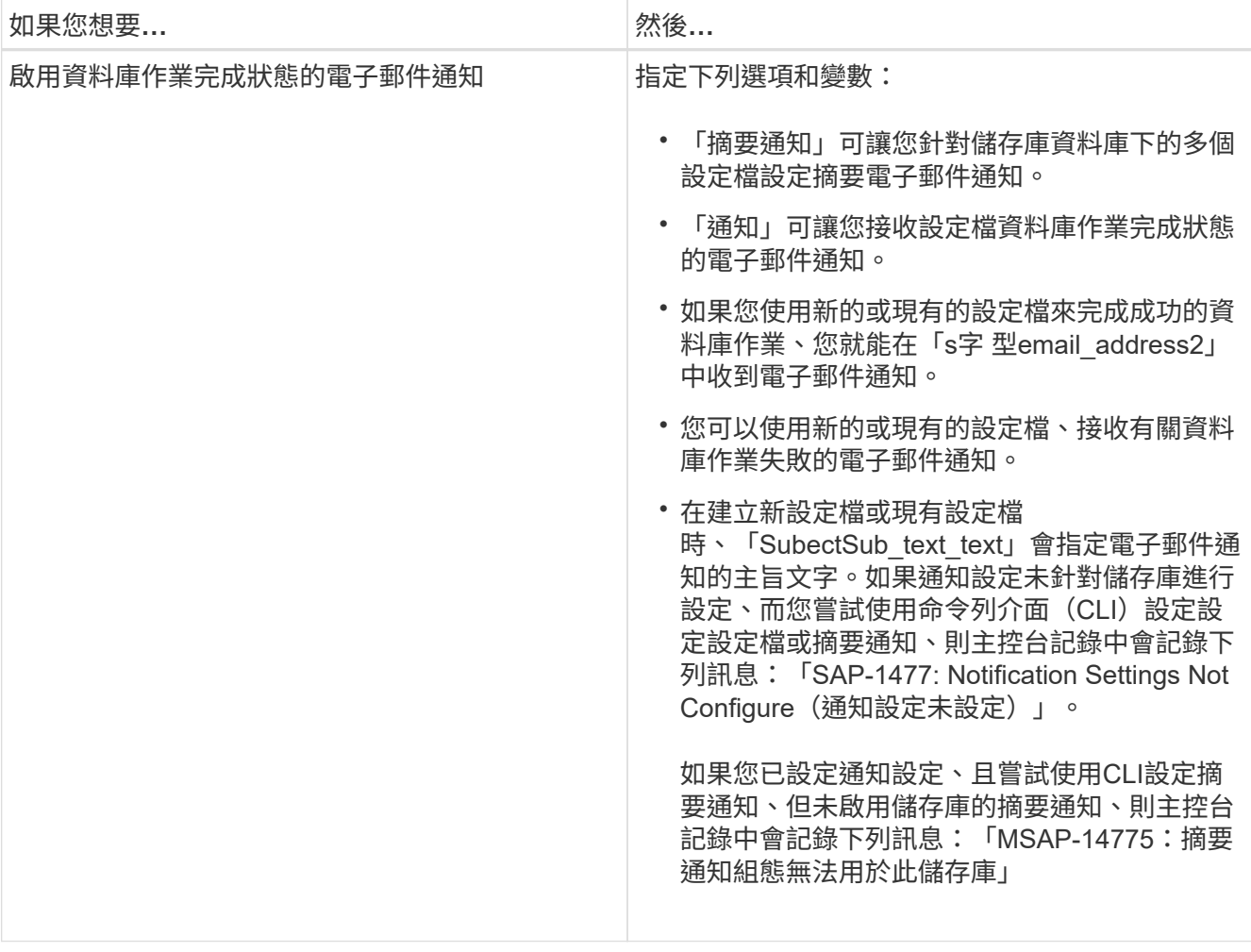

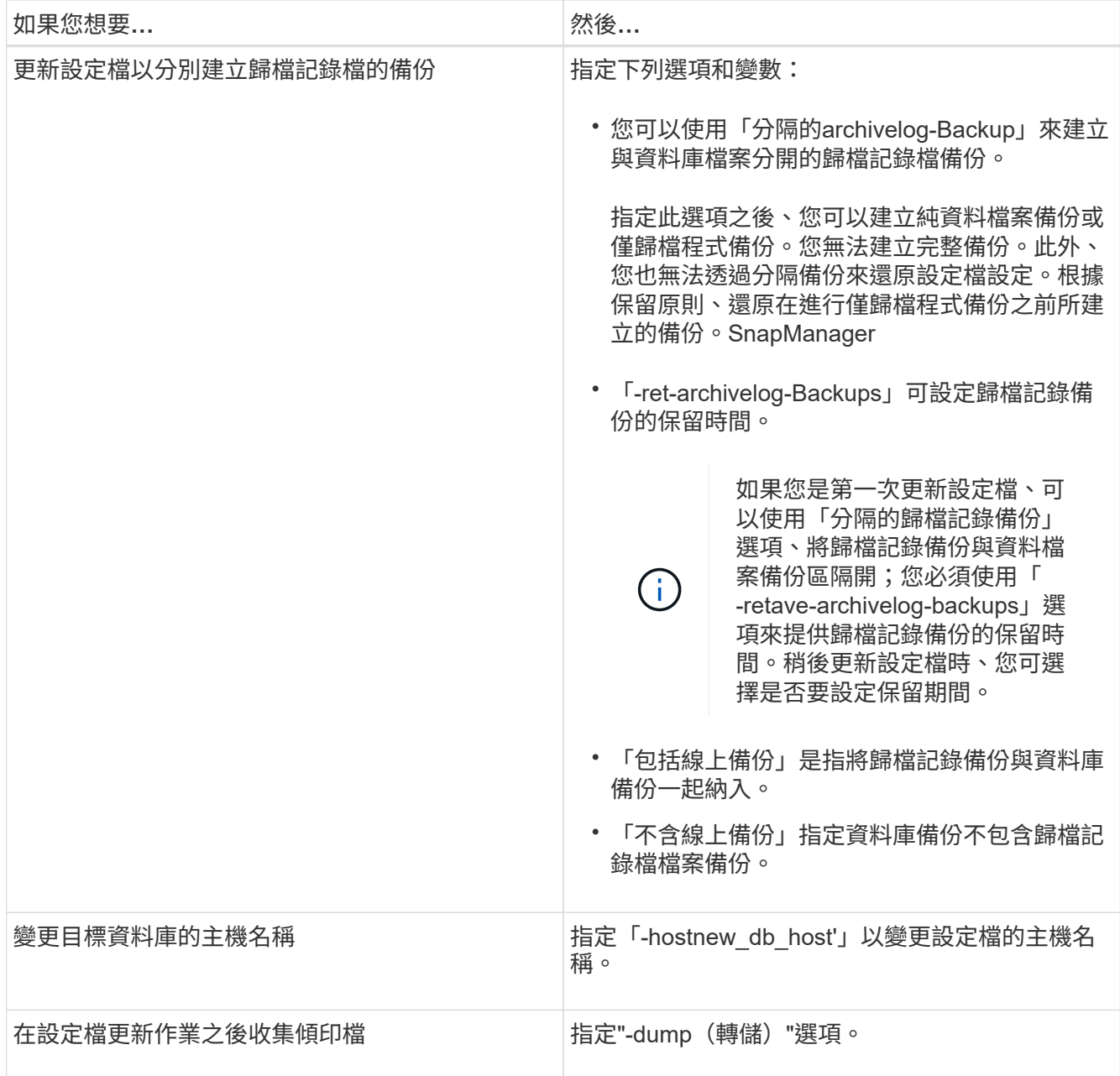

2. 若要檢視更新的設定檔、請輸入下列命令:「msap profile show」

## <span id="page-12-0"></span>刪除設定檔

只要設定檔不包含成功或不完整的備份、您就可以隨時刪除該設定檔。您可以刪除包含已 釋出或刪除備份的設定檔。

#### 步驟

1. 若要刪除設定檔、請輸入下列命令:

'\* smsap profile刪除-profile *profile\_name*\*'

#### 版權資訊

Copyright © 2024 NetApp, Inc. 版權所有。台灣印製。非經版權所有人事先書面同意,不得將本受版權保護文件 的任何部分以任何形式或任何方法(圖形、電子或機械)重製,包括影印、錄影、錄音或儲存至電子檢索系統 中。

由 NetApp 版權資料衍伸之軟體必須遵守下列授權和免責聲明:

此軟體以 NETAPP「原樣」提供,不含任何明示或暗示的擔保,包括但不限於有關適售性或特定目的適用性之 擔保,特此聲明。於任何情況下,就任何已造成或基於任何理論上責任之直接性、間接性、附隨性、特殊性、懲 罰性或衍生性損害(包括但不限於替代商品或服務之採購;使用、資料或利潤上的損失;或企業營運中斷),無 論是在使用此軟體時以任何方式所產生的契約、嚴格責任或侵權行為(包括疏忽或其他)等方面,NetApp 概不 負責,即使已被告知有前述損害存在之可能性亦然。

NetApp 保留隨時變更本文所述之任何產品的權利,恕不另行通知。NetApp 不承擔因使用本文所述之產品而產 生的責任或義務,除非明確經過 NetApp 書面同意。使用或購買此產品並不會在依據任何專利權、商標權或任何 其他 NetApp 智慧財產權的情況下轉讓授權。

本手冊所述之產品受到一項(含)以上的美國專利、國外專利或申請中專利所保障。

有限權利說明:政府機關的使用、複製或公開揭露須受 DFARS 252.227-7013(2014 年 2 月)和 FAR 52.227-19(2007 年 12 月)中的「技術資料權利 - 非商業項目」條款 (b)(3) 小段所述之限制。

此處所含屬於商業產品和 / 或商業服務(如 FAR 2.101 所定義)的資料均為 NetApp, Inc. 所有。根據本協議提 供的所有 NetApp 技術資料和電腦軟體皆屬於商業性質,並且完全由私人出資開發。 美國政府對於該資料具有 非專屬、非轉讓、非轉授權、全球性、有限且不可撤銷的使用權限,僅限於美國政府為傳輸此資料所訂合約所允 許之範圍,並基於履行該合約之目的方可使用。除非本文另有規定,否則未經 NetApp Inc. 事前書面許可,不得 逕行使用、揭露、重製、修改、履行或展示該資料。美國政府授予國防部之許可權利,僅適用於 DFARS 條款 252.227-7015(b) (2014年2月) 所述權利。

商標資訊

NETAPP、NETAPP 標誌及 <http://www.netapp.com/TM> 所列之標章均為 NetApp, Inc. 的商標。文中所涉及的所 有其他公司或產品名稱,均為其各自所有者的商標,不得侵犯。